## **MANUAL DE ACCESO A EVENTOS EN TEAMS**

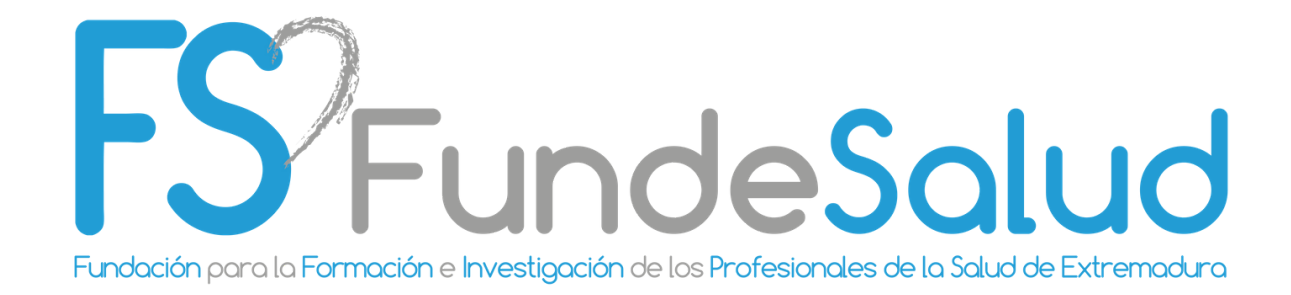

## **ASISTIR A UN EVENTO EN DIRECTO EN TEAMS**

Como asistente de un evento en vivo en Teams, puede ver eventos en vivo y participar en las preguntas y respuestas moderadas. No puede compartir audio o vídeo.

Pinche en el siguiente **[VÍDEO](https://www.microsoft.com/es-es/videoplayer/embed/RE3tPUu?pid=ocpVideo0-innerdiv-oneplayer&postJsllMsg=true&maskLevel=20&market=es-es)** para una breve introducción a los eventos en directo.

**UNIRSE AL EVENTO EN DIRECTO**

Recibirá un correo electrónico con un vínculo para unirse al evento.

IMPORTANTE: U**tilice su cuenta @salud-juntaex.es** para acceder a los eventos programados desde FundeSalud.

> **Microsoft Teams** Join live event Soin as producer or presenter when it's time for the live event. Do not forward this invite to the attendees.

Producer help | Presenter help | Learn more Manage live event resources

## **ACCEDER DESDE NAVEGADOR**

Puede unirse al evento a través de su navegador. No es necesario que tenga la aplicación instalada.

**1.** Cuando se abra el vínculo del evento y aparezca esta ventana, deberá hacer clic en "**Cancelar**" en el cuadro de dialogo y luego clic en "**Ver en internet**".

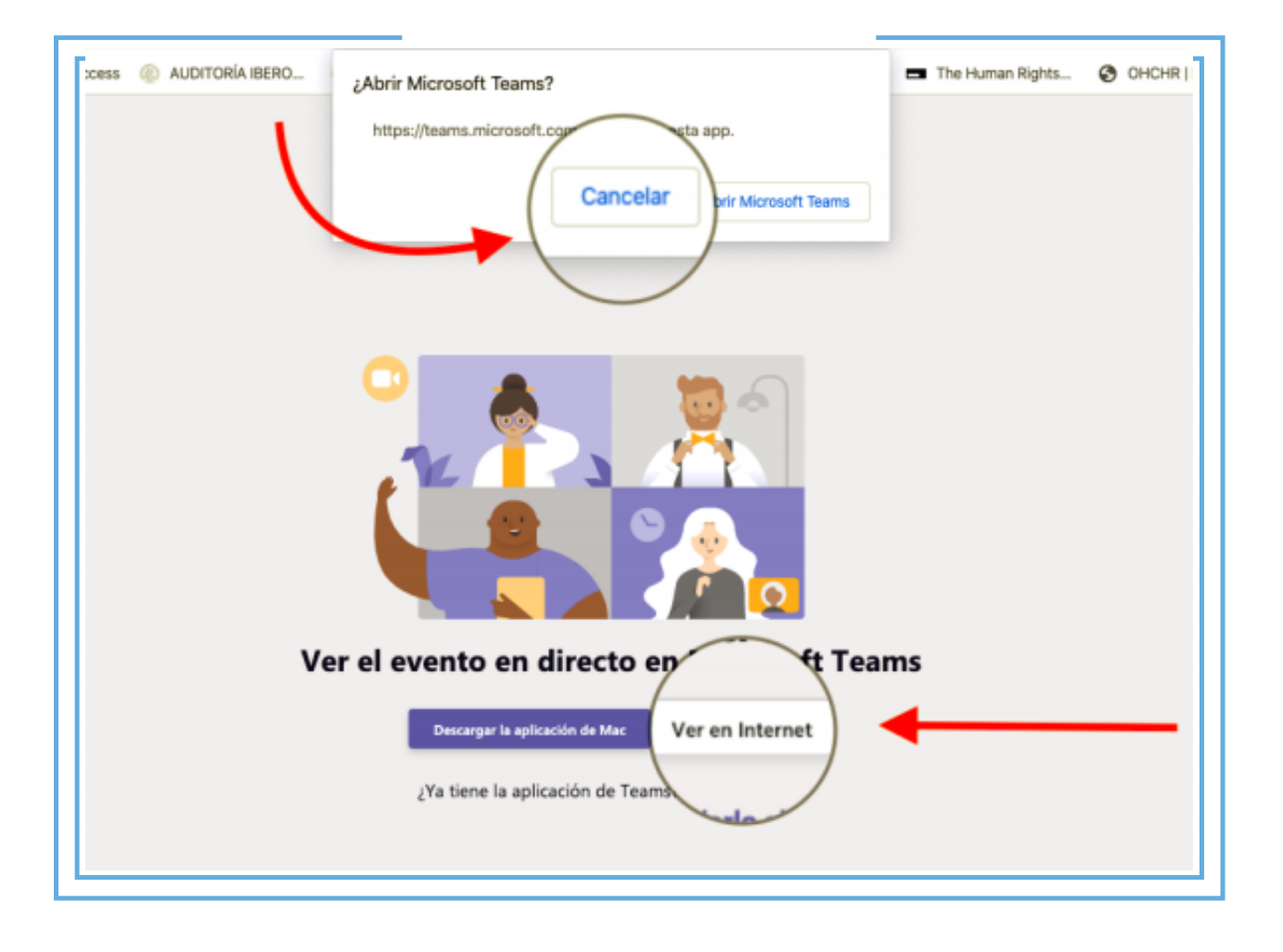

**2**. Luego, aparecerá esta ventana. Pinche en "**Iniciar sesión**". **Utilice su cuenta @salud-juntaex.es.**

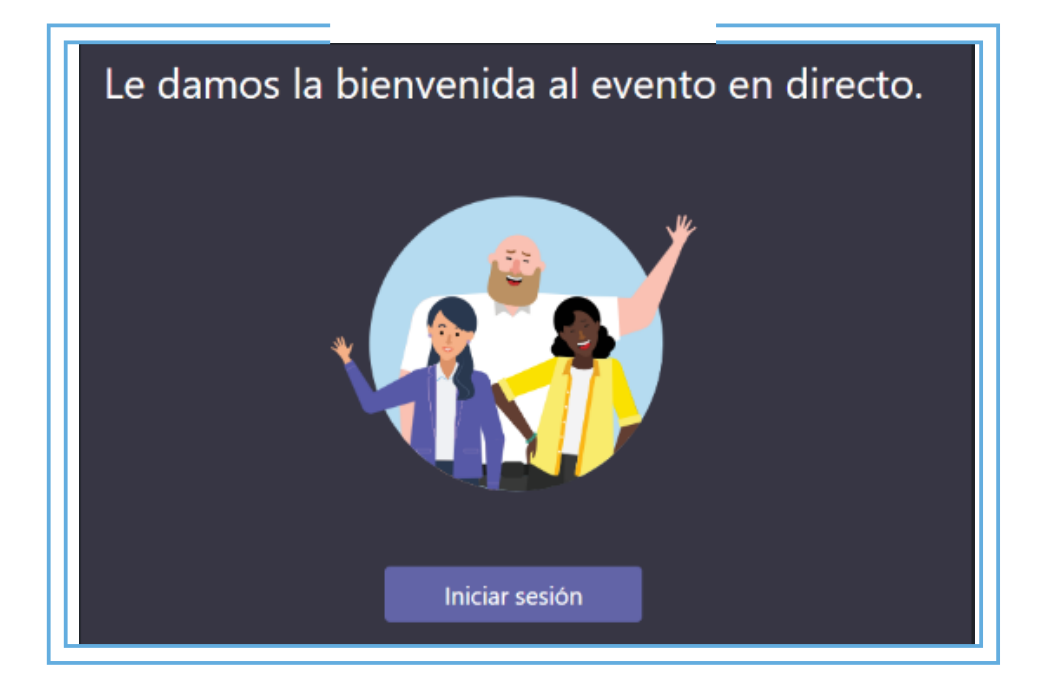

Si el evento en directo todavía no ha comenzado, verá el mensaje: "El evento activo aún no ha comenzado".

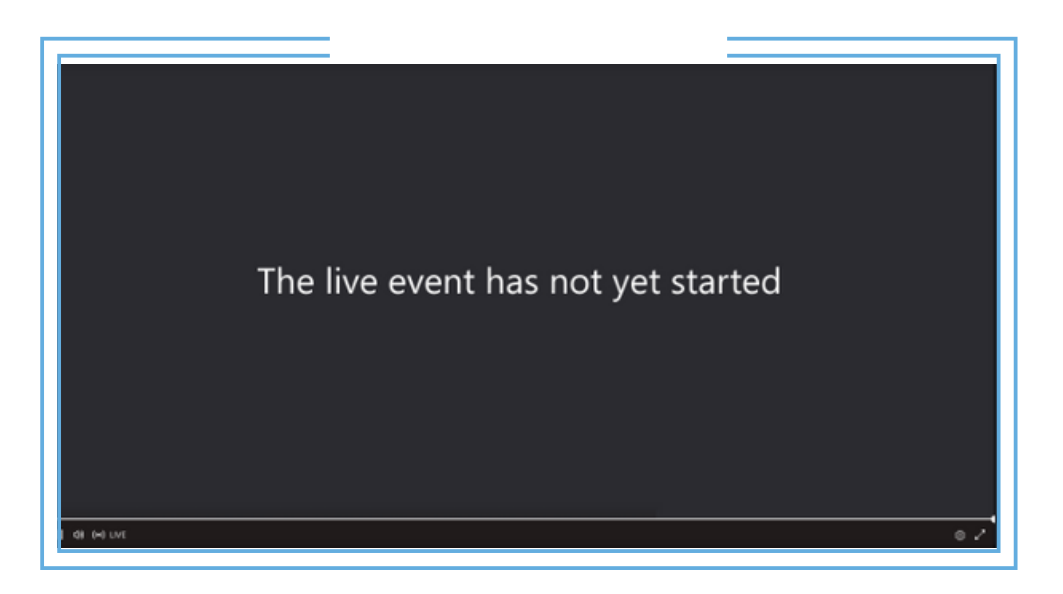

Nota: Si el evento en directo comienza en una baja resolución, es posible que necesite restablecerlo manualmente a una resolución más alta.

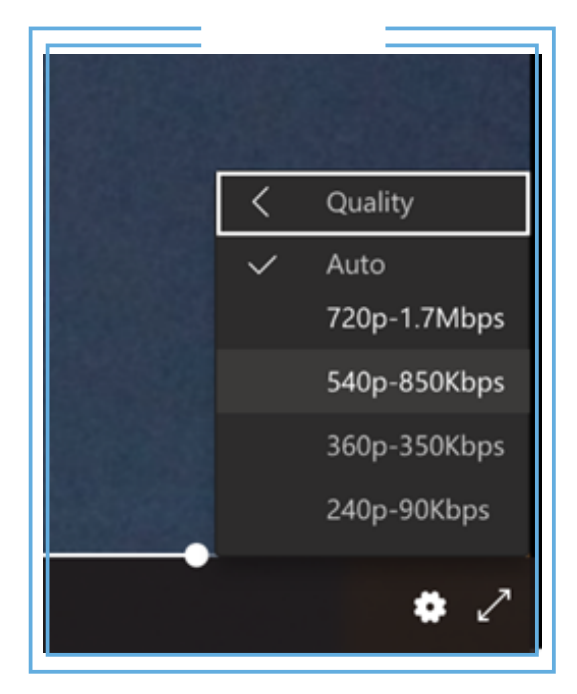

## **FORMULAR PREGUNTAS**

Los moderadores anunciarán la apertura de los turnos de preguntas y respuestas. Si cuando se abran desea **formular una pregunta**:

**1.** Seleccione **Preguntas y respuestas**. en la parte derecha de la pantalla.

**2.** Escriba su pregunta en el cuadro de redacción y, a continuación, seleccione **Enviar**. Si desea formular una pregunta de forma anónima, seleccione **Preguntar de forma anónima.**

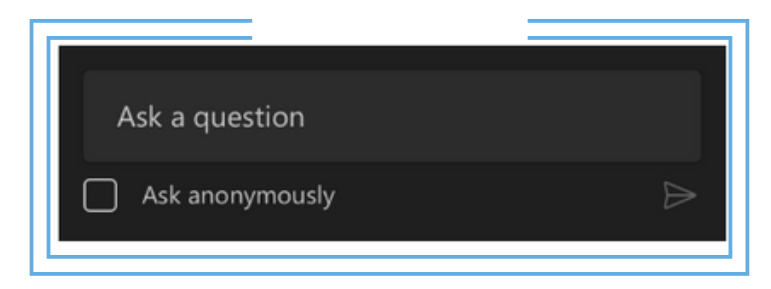

Los moderadores irán publicando las preguntas en el panel general para que el resto de asistentes puedan verlas. No se publicarán las preguntas no pertinentes o duplicadas.

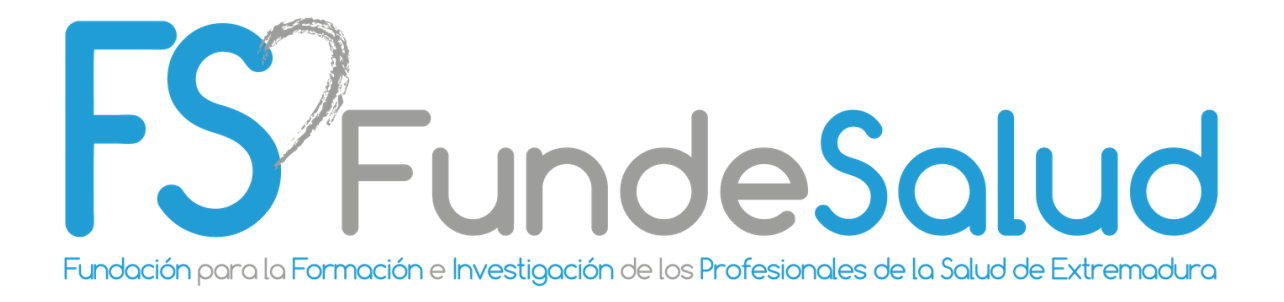

Si tiene cualquier duda o consulta, contacte con el Departamento de Proyectos de FundeSalud a través del correo:

proyectos@fundesalud.es